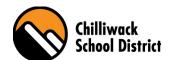

## Finding Your Print Code

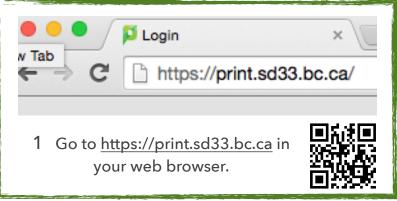

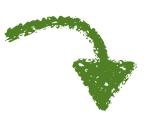

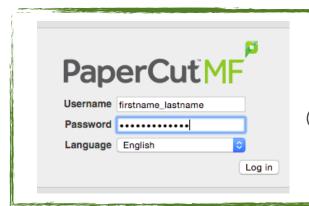

2 Sign in with your regular user name (firstname\_lastname) and password.

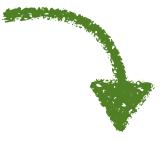

| PaperCutMF P        |                  |                                      |
|---------------------|------------------|--------------------------------------|
|                     | Summary          |                                      |
| Summary             |                  |                                      |
| Rates               | Username         | firetname_lastname (FirstName LastNa |
| Transfers           | Card/ID number   | [show]                               |
| Transaction History | Balance          | φσσ.συ                               |
| December 1-1-       | Total print jobs | 4                                    |

3 Click "Show" Next to Card/ID number to view your print code.

At the photocopier, push the ID Number button then enter your Print Code to use the copier!

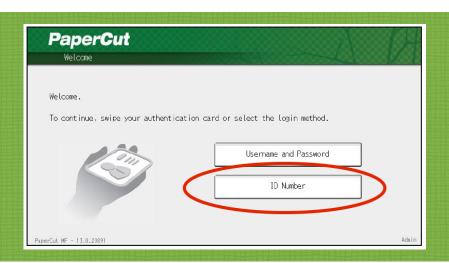